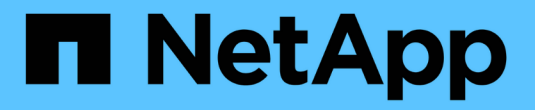

## **StorageGRID**로 데이터 마이그레이션

StorageGRID 11.5

NetApp April 11, 2024

This PDF was generated from https://docs.netapp.com/ko-kr/storagegrid-115/admin/confirming-capacityof-storagegrid-system.html on April 11, 2024. Always check docs.netapp.com for the latest.

# 목차

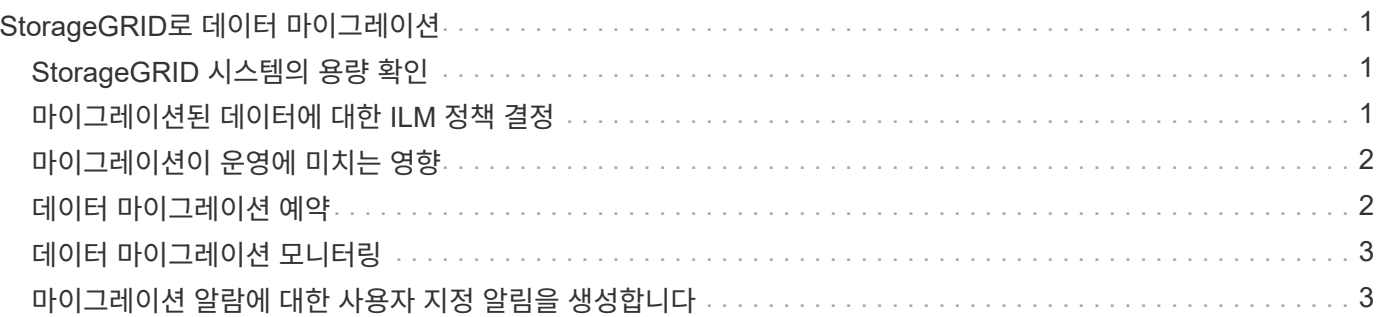

## <span id="page-2-0"></span>**StorageGRID**로 데이터 마이그레이션

대량의 데이터를 StorageGRID 시스템으로 마이그레이션하는 동시에 일상적인 작업을 위해 StorageGRID 시스템을 사용할 수 있습니다.

다음 섹션에서는 대량의 데이터를 StorageGRID 시스템으로 마이그레이션하는 방법을 이해하고 계획하는 방법을 안내합니다. 이 가이드는 데이터 마이그레이션의 일반적인 가이드가 아니며 마이그레이션을 수행하기 위한 자세한 단계는 포함되어 있지 않습니다. 이 섹션의 지침과 지침을 따라 일상적인 작업을 방해하지 않으면서 데이터가 StorageGRID 시스템으로 효율적으로 마이그레이션되고 마이그레이션된 데이터가 StorageGRID 시스템에서 적절하게 처리되도록 하십시오.

- ["StorageGRID](#page-2-1) [시스템의](#page-2-1) [용량](#page-2-1) [확인](#page-2-1)["](#page-2-1)
- ["](#page-2-2)[마이그레이션된](#page-2-2) [데이터에](#page-2-2) [대한](#page-2-2) [ILM](#page-2-2) [정책](#page-2-2) [결정](#page-2-2)["](#page-2-2)
- ["](#page-3-0)[마이그레이션이](#page-3-0) [운영에](#page-3-0) [미치는](#page-3-0) [영향](#page-3-0)["](#page-3-0)
- ["](#page-3-1)[데이터](#page-3-1) [마이그레이션](#page-3-1) [예약](#page-3-1)["](#page-3-1)
- ["](#page-4-0)[데이터](#page-4-0) [마이그레이션](#page-4-0) [모니터링](#page-4-0)["](#page-4-0)
- ["](#page-4-1)[마이그레이션](#page-4-1) [알람에](#page-4-1) [대한](#page-4-1) [사용자](#page-4-1) [지정](#page-4-1) [알림을](#page-4-1) [생성합니다](#page-4-1)["](#page-4-1)

### <span id="page-2-1"></span>**StorageGRID** 시스템의 용량 확인

대량의 데이터를 StorageGRID 시스템으로 마이그레이션하기 전에 StorageGRID 시스템에 예상되는 볼륨을 처리할 수 있는 디스크 용량이 있는지 확인하십시오.

StorageGRID 시스템에 아카이브 노드가 포함되어 있고 마이그레이션된 객체의 복제본이 니어라인 스토리지(예: 테이프)에 저장된 경우 아카이브 노드의 스토리지가 마이그레이션된 데이터의 예상 볼륨에 충분한 용량을 가지고 있는지 확인하십시오.

용량 평가의 일환으로 마이그레이션할 객체의 데이터 프로파일을 살펴보고 필요한 디스크 용량을 계산합니다. StorageGRID 시스템의 디스크 용량을 모니터링하는 방법에 대한 자세한 내용은 StorageGRID 모니터링 및 문제 해결 지침을 참조하십시오.

관련 정보

["](https://docs.netapp.com/ko-kr/storagegrid-115/monitor/index.html)[모니터링](https://docs.netapp.com/ko-kr/storagegrid-115/monitor/index.html) [및](https://docs.netapp.com/ko-kr/storagegrid-115/monitor/index.html) [문제](https://docs.netapp.com/ko-kr/storagegrid-115/monitor/index.html) [해결](https://docs.netapp.com/ko-kr/storagegrid-115/monitor/index.html)["](https://docs.netapp.com/ko-kr/storagegrid-115/monitor/index.html)

["](https://docs.netapp.com/ko-kr/storagegrid-115/admin/managing-storage-nodes.html)[스토리지](https://docs.netapp.com/ko-kr/storagegrid-115/admin/managing-storage-nodes.html) [노드](https://docs.netapp.com/ko-kr/storagegrid-115/admin/managing-storage-nodes.html) [관리](https://docs.netapp.com/ko-kr/storagegrid-115/admin/managing-storage-nodes.html)["](https://docs.netapp.com/ko-kr/storagegrid-115/admin/managing-storage-nodes.html)

#### <span id="page-2-2"></span>마이그레이션된 데이터에 대한 **ILM** 정책 결정

StorageGRID 시스템의 ILM 정책은 복사본 수, 복사본이 저장되는 위치 및 복사본 보유 기간을 결정합니다. ILM 정책은 시간 경과에 따라 개체를 필터링하고 개체 데이터를 관리하는 방법을 설명하는 ILM 규칙 집합으로 구성되어 있습니다.

마이그레이션된 데이터의 사용 방법과 마이그레이션된 데이터의 요구 사항에 따라 일상적인 작업에 사용되는 ILM 규칙과 다른 마이그레이션 데이터에 대한 고유한 ILM 규칙을 정의할 수 있습니다. 예를 들어, 마이그레이션에 포함된 데이터에 대한 규정 요구사항과 일상적인 데이터 관리에 대한 규정 요구사항이 서로 다른 경우 다른 등급의 스토리지에 마이그레이션된 데이터의 복사본을 여러 개 만들어야 할 수 있습니다.

마이그레이션된 데이터와 일상적인 작업과 저장된 오브젝트 데이터를 고유하게 구분할 수 있는 경우 마이그레이션된 데이터에만 적용되는 규칙을 구성할 수 있습니다.

메타데이터 기준 중 하나를 사용하여 데이터 유형을 안정적으로 구분할 수 있는 경우, 이 기준을 사용하여 마이그레이션된 데이터에만 적용되는 ILM 규칙을 정의할 수 있습니다.

데이터 마이그레이션을 시작하기 전에 StorageGRID 시스템의 ILM 정책과 마이그레이션 데이터에 적용되는 방법을 이해하고 ILM 정책에 대한 모든 변경 사항을 적용 및 테스트해야 합니다.

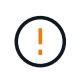

잘못 지정된 ILM 정책으로 인해 복구할 수 없는 데이터 손실이 발생할 수 있습니다. ILM 정책을 활성화하기 전에 변경한 모든 내용을 주의 깊게 검토하여 정책이 의도한 대로 작동하는지 확인합니다.

관련 정보

["ILM](https://docs.netapp.com/ko-kr/storagegrid-115/ilm/index.html)[을](https://docs.netapp.com/ko-kr/storagegrid-115/ilm/index.html) [사용하여](https://docs.netapp.com/ko-kr/storagegrid-115/ilm/index.html) [개체를](https://docs.netapp.com/ko-kr/storagegrid-115/ilm/index.html) [관리합니다](https://docs.netapp.com/ko-kr/storagegrid-115/ilm/index.html)["](https://docs.netapp.com/ko-kr/storagegrid-115/ilm/index.html)

#### <span id="page-3-0"></span>마이그레이션이 운영에 미치는 영향

StorageGRID 시스템은 오브젝트 스토리지 및 검색을 위한 효율적인 작업을 제공하고 오브젝트 데이터 및 메타데이터의 중복 복사본을 지속적으로 생성하여 데이터 손실로부터 데이터를 완벽하게 보호하도록 설계되었습니다.

그러나 일상적인 시스템 운영에 영향을 주지 않도록 이 장의 지침에 따라 데이터 마이그레이션을 주의 깊게 관리해야 합니다. 그렇지 않을 경우, 극단적인 경우 StorageGRID 시스템에 장애가 발생할 경우 데이터가 손실될 위험이 있습니다.

대량의 데이터를 마이그레이션하면 시스템에 추가 부하가 걸린 것입니다. StorageGRID 시스템이 로드가 많은 경우 객체를 저장하고 검색하는 요청에 더 느리게 응답합니다. 이로 인해 일상적인 작업에 필수적인 저장 및 검색 요청이 방해를 받을 수 있습니다. 마이그레이션으로 인해 다른 운영 문제가 발생할 수도 있습니다. 예를 들어, 스토리지 노드의 용량이 거의 다 되면 배치 수집으로 인한 과중한 간헐적 로드로 인해 스토리지 노드가 읽기 전용과 읽기-쓰기 간에 순환되어 알림을 생성할 수 있습니다.

로드가 많은 경우 큐는 StorageGRID 시스템에서 수행하는 다양한 작업에 대해 개발되어 오브젝트 데이터 및 메타데이터의 완전한 이중화를 보장할 수 있습니다.

마이그레이션 중에 StorageGRID 시스템을 안전하고 효율적으로 운영할 수 있도록 이 문서의 지침에 따라 데이터 마이그레이션을 신중하게 관리해야 합니다. 데이터를 마이그레이션할 때는 오브젝트를 일괄적으로 수집하거나 지속적으로 스로틀로 인제스트합니다. 그런 다음 StorageGRID 시스템을 지속적으로 모니터링하여 다양한 속성 값을 초과하지 않는지 확인합니다.

#### <span id="page-3-1"></span>데이터 마이그레이션 예약

핵심 운영 시간 중에는 데이터 마이그레이션을 하지 마십시오. 시스템 사용량이 적은 야간, 주말 및 기타 시간으로 데이터 마이그레이션을 제한합니다.

가능한 경우 활동이 많은 기간 동안에는 데이터 마이그레이션을 예약하지 마십시오. 그러나 높은 활동 기간을 완전히 피하는 것이 실용적이지 않은 경우에는 관련 특성을 면밀히 모니터링하고 허용 가능한 값을 초과하는 경우 조치를 취하는 한 계속 진행하는 것이 안전합니다.

관련 정보

#### <span id="page-4-0"></span>데이터 마이그레이션 모니터링

필요한 기간 내에 ILM 정책에 따라 데이터를 배치할 수 있도록 데이터 마이그레이션을 모니터링하고 조정해야 합니다.

이 표에는 데이터 마이그레이션 중에 모니터링해야 하는 속성과 이러한 특성이 나타내는 문제가 나열되어 있습니다.

트래픽 분류 정책을 사용하여 수집 임계치를 조절할 경우, 다음 표에 설명된 통계와 함께 관찰된 비율을 모니터링하고 필요한 경우 제한을 줄일 수 있습니다.

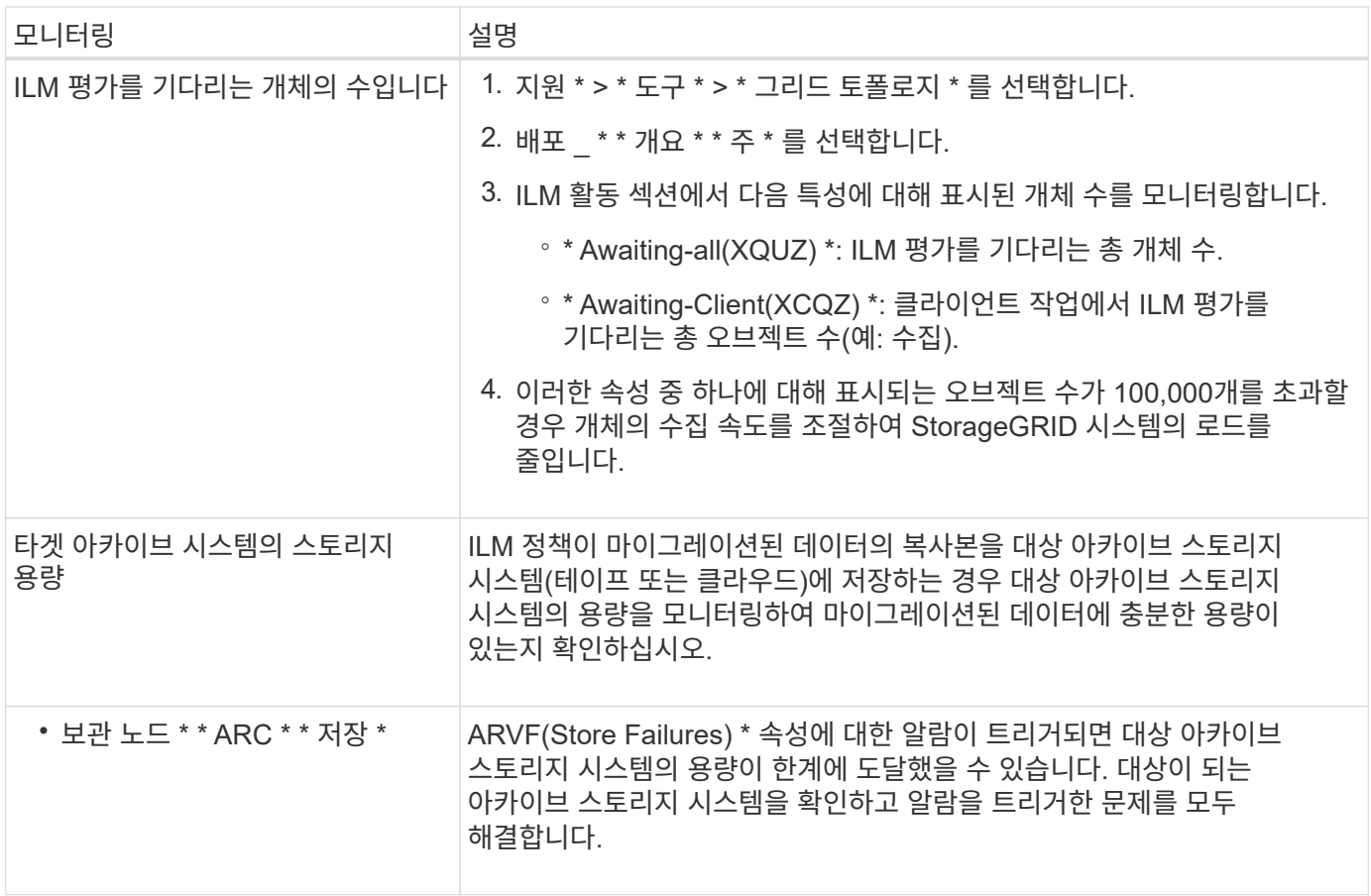

#### <span id="page-4-1"></span>마이그레이션 알람에 대한 사용자 지정 알림을 생성합니다

특정 값이 권장 임계값을 초과할 경우 마이그레이션을 모니터링하는 시스템 관리자에게 StorageGRID에서 알림 또는 알람(레거시 시스템) 알림을 보낼 수 있습니다.

필요한 것

- 지원되는 브라우저를 사용하여 Grid Manager에 로그인해야 합니다.
- 특정 액세스 권한이 있어야 합니다.
- 경고(또는 알람) 알림에 대한 이메일 설정을 구성해야 합니다.

1. 데이터 마이그레이션 중에 모니터링하려는 각 Prometheus 메트릭 또는 StorageGRID 속성에 대해 사용자 지정 알림 규칙 또는 글로벌 사용자 지정 알람을 생성합니다.

알림은 Prometheus 메트릭 값을 기준으로 트리거됩니다. 알람은 특성 값에 따라 트리거됩니다. 자세한 내용은 StorageGRID 모니터링 및 문제 해결 지침을 참조하십시오.

2. 데이터 마이그레이션이 완료된 후 사용자 지정 알림 규칙 또는 글로벌 사용자 지정 알람을 비활성화합니다.

전역 사용자 정의 알람은 기본 알람보다 우선합니다.

관련 정보

["](https://docs.netapp.com/ko-kr/storagegrid-115/monitor/index.html)[모니터링](https://docs.netapp.com/ko-kr/storagegrid-115/monitor/index.html) [및](https://docs.netapp.com/ko-kr/storagegrid-115/monitor/index.html) [문제](https://docs.netapp.com/ko-kr/storagegrid-115/monitor/index.html) [해결](https://docs.netapp.com/ko-kr/storagegrid-115/monitor/index.html)["](https://docs.netapp.com/ko-kr/storagegrid-115/monitor/index.html)

Copyright © 2024 NetApp, Inc. All Rights Reserved. 미국에서 인쇄됨 본 문서의 어떠한 부분도 저작권 소유자의 사전 서면 승인 없이는 어떠한 형식이나 수단(복사, 녹음, 녹화 또는 전자 검색 시스템에 저장하는 것을 비롯한 그래픽, 전자적 또는 기계적 방법)으로도 복제될 수 없습니다.

NetApp이 저작권을 가진 자료에 있는 소프트웨어에는 아래의 라이센스와 고지사항이 적용됩니다.

본 소프트웨어는 NetApp에 의해 '있는 그대로' 제공되며 상품성 및 특정 목적에의 적합성에 대한 명시적 또는 묵시적 보증을 포함하여(이에 제한되지 않음) 어떠한 보증도 하지 않습니다. NetApp은 대체품 또는 대체 서비스의 조달, 사용 불능, 데이터 손실, 이익 손실, 영업 중단을 포함하여(이에 국한되지 않음), 이 소프트웨어의 사용으로 인해 발생하는 모든 직접 및 간접 손해, 우발적 손해, 특별 손해, 징벌적 손해, 결과적 손해의 발생에 대하여 그 발생 이유, 책임론, 계약 여부, 엄격한 책임, 불법 행위(과실 또는 그렇지 않은 경우)와 관계없이 어떠한 책임도 지지 않으며, 이와 같은 손실의 발생 가능성이 통지되었다 하더라도 마찬가지입니다.

NetApp은 본 문서에 설명된 제품을 언제든지 예고 없이 변경할 권리를 보유합니다. NetApp은 NetApp의 명시적인 서면 동의를 받은 경우를 제외하고 본 문서에 설명된 제품을 사용하여 발생하는 어떠한 문제에도 책임을 지지 않습니다. 본 제품의 사용 또는 구매의 경우 NetApp에서는 어떠한 특허권, 상표권 또는 기타 지적 재산권이 적용되는 라이센스도 제공하지 않습니다.

본 설명서에 설명된 제품은 하나 이상의 미국 특허, 해외 특허 또는 출원 중인 특허로 보호됩니다.

제한적 권리 표시: 정부에 의한 사용, 복제 또는 공개에는 DFARS 252.227-7013(2014년 2월) 및 FAR 52.227- 19(2007년 12월)의 기술 데이터-비상업적 품목에 대한 권리(Rights in Technical Data -Noncommercial Items) 조항의 하위 조항 (b)(3)에 설명된 제한사항이 적용됩니다.

여기에 포함된 데이터는 상업용 제품 및/또는 상업용 서비스(FAR 2.101에 정의)에 해당하며 NetApp, Inc.의 독점 자산입니다. 본 계약에 따라 제공되는 모든 NetApp 기술 데이터 및 컴퓨터 소프트웨어는 본질적으로 상업용이며 개인 비용만으로 개발되었습니다. 미국 정부는 데이터가 제공된 미국 계약과 관련하여 해당 계약을 지원하는 데에만 데이터에 대한 전 세계적으로 비독점적이고 양도할 수 없으며 재사용이 불가능하며 취소 불가능한 라이센스를 제한적으로 가집니다. 여기에 제공된 경우를 제외하고 NetApp, Inc.의 사전 서면 승인 없이는 이 데이터를 사용, 공개, 재생산, 수정, 수행 또는 표시할 수 없습니다. 미국 국방부에 대한 정부 라이센스는 DFARS 조항 252.227-7015(b)(2014년 2월)에 명시된 권한으로 제한됩니다.

#### 상표 정보

NETAPP, NETAPP 로고 및 <http://www.netapp.com/TM>에 나열된 마크는 NetApp, Inc.의 상표입니다. 기타 회사 및 제품 이름은 해당 소유자의 상표일 수 있습니다.